FB164-D0P\_DSWELL\_LIT\_5731 3/4/10 5:17 PM Page 1

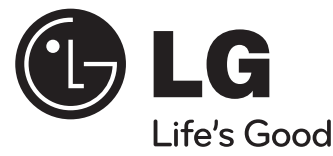

# **Vartotojo vadovas**

# **FB164 (FB164-D0P, FBS164V)**

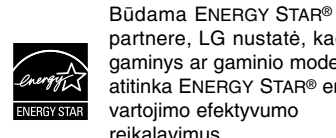

partnere, LG nustatė, kad šis gaminys ar gaminio modeliai atitinka ENERGY STAR® energijos vartojimo efektyvumo reikalavimus.

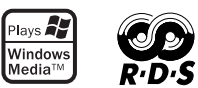

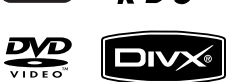

ENERGY STAR® yra JAV registruotas prekės ženklas.

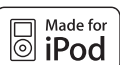

**iPod yra Apple Computer Inc priklausantis prekinis ženklas, registruotas JAV ir kitose šalyse.**

**N** DOLBY

**DIGITAL** 

**LIETUVIŲ**

P/NO : MFL62755731

### **Atsargumo priemonės**

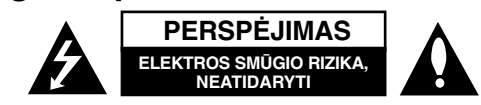

**PERSPĖJIMAS :** SIEKDAMI SUMAŽINTI ELEKTROS SMŪGIO PAVOJŲ, NENUIMKITE DANGČIO (AR GALINĖS DALIES). VIDUJE ESANČIAS DALIS PRIVALO TECHNIŠKAI PRIŽIŪRĖTI KVALIFIKUOTI SPECIALISTAI.

Trikampyje pavaizduotas žaibas su rodykle įspėja naudotoją apie neįzoliuotas neizoliuotas įtampos sroves, esančias po įrenginio gaubtu, kurios gali sukelti didelį elektros smūgio pavojų žmogui.

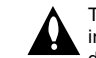

Trikampyje pavaizduotas šauktukas įspėja vartotoją apie svarbią naudojimo ir priežiūros informaciją, esančią kartu su įrenginiu pateiktuose dokumentuose.

**ĮSPĖJIMAS :** SIEKDAMI IŠVENGTI GAISRO IR ELEKTRO SMŪGIO PAVOJAUS, SAUGOKITE ĮRENGINĮ NUO LIETAUS IR DRĖGMĖS.

**ĮSPĖJIMAS :** nelaikykite prietaiso uždaroje vietoje, pavyzdžiui, knygų lentynoje ir pan.

**PERSPĖJIMAS :** šiame įrenginyje įdiegta lazerių sistema. Siekdami užtikrinti tinkamą įrenginio naudojimą, atidžiai perskaitykite šią gamintojo instrukciją ir saugoti ją. Jeigu įrenginį reikėtų techniškai prižiūrėti, susisiekite su įgaliotuju techninio aptarnavimo centru.

Naudodami valdiklius, atlikdami reguliavimo darbus arba naudodami įrenginį ne taip, kaip nurodyta šioje instrukcijoje, galite būti paveikti pavojingų radiacijos spindulių. Norėdami išvengti tiesioginių lazerio spindulių poveikio, neatidarykite dangčio. Atidarius, matomi lazerio spinduliai. NEŽIŪRĖKITE Į LAZERIO SPINDULIUS.

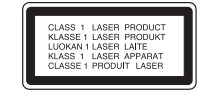

**PERSPĖJIMAS :** saugokite aparatą nuo vandens (lašų ar tiškalų) ir nestatykite ant jo daiktų su skysčiais, pavyzdžiui, vazų.

**PERSPĖJIMAS dėl maitinimo laido**

#### **Daugelį prietaisų rekomenduojama jungti tik į vieną maitinimo tinklo lizdą;**

Tai yra vieno kištuko lizdo schema pritaikyta tik vienam įtaisui ir neturi papildomų kištukų lizdų ar atšakų schemų. Kad įsitikintumėte, patikrinkite techninį informacijos puslapį, sukurtą gamintojo.

Neperkraukite kištukų lizdų. Perkrauti kištukų lizdai susigadina, laidai išsitampo, įtampos laidai sudega ar susigadina, sutrūkinėja, laidų instaliacija tampa pavojinga. Bet kuris iš šių veiksnių gali sukelti elektros šoką arba gaisrą. Periodiškai patikrinkite įtaiso laidus ir, jei jie atrodo sugadinti ar nusidėvėję, ištraukite kištuką iš lizdo, nebenaudokite prietaiso ir kreipkitės į techninės apžiūros centrą, kad pakeistų laidus.

Saugokite įtampos laidus nuo fizinių ir mechaninių pažeidimų, tokių kaip sulankstymų, mazgų, sugnybimų, suspaudimų tarp durų ir nemindžiokite jų. Atkreipkite dėmesį į kištukus, elektros lizdus ir prietaiso laidus.

Norėdami išjungti prietaisą iš maitinimo tinklo, ištraukite maitinimo laidą iš elektros lizdo. Statydami įrenginį įsitikinkite, kad kištukas yra lengvai pasiekiamas.

Šiame prietaise naudojamas išimamas maitinimo elementas arba akumuliatorius **Kaip saugiai išimti maitinimo elementą arba akumuliatorių iš prietaiso:**  Išimkite seną maitinimo elementą arba akumuliatoriaus bloką, atlikdami veiksmus atvirkščia įdėjimui tvarka. Norėdami saugoti aplinką nuo taršos ir tausoti žmonių bei gyvūnų sveikatą, senus maitinimo elementus ir akumuliatorius išmeskite į atitinkamus, surinkimo punktuose esančius konteinerius. Neišmeskite maitinimo elementų arba akumuliatorių kartu su kitomis buitinėmis atliekomis. Rekomenduojama naudoti nemokamas vietines maitinimo elementų ir akumulaitorių surinkimo sistemas."

Baterijos nelaikyti pernelyg dideliame karštyje, pvz., saulės šviesoje, ugnyje ir pan.

#### **Kaip išmesti panaudotą prietaisą**

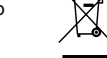

1. Kai prie įrenginio pridedamas perbrauktas apvalus šiukšliadėžės simbolis tai reiškia, kad prietaisas yra saugomas Europos direktyvų 2002/ 96/ EB.

- 2. Vyriausybė ir vietinė valdžia nutarė, kad visi elektriniai ir elektroniniai įrenginiai turi būti atskirti nuo komunalinių atliekų pagal nustatytas sąlygas. 3. Tvarkingai atsikratę senojo įrenginio apsaugosite aplinką ir žmogaus sveikatą nuo potencialaus neigiamo poveikio.
	- 4. Norėdami daugiau informacijos dėl senojo įrenginio atsikratymo, susisiekite su savo mieste esančia atliekų tvarkymo įstaiga arba teiraukitės parduotuvėje, kurioje įsigijote naują įrenginį.

Šiame dokumente bendrovė "LG Electronics" pareiškia, kad ši (šie) **gaminys (-iai) atitinka pagrindinius reikalavimus ir kitas susijusias Direktyvų 2004/108/EB, 2006/95/EB ir 2009/125/EB nuostatas.**

#### **Atstovas Europoje**

LG Electronics Service Europe B.V. Veluwezoom 15, 1327 AE Almere, The Netherlands (Nyderlandai) (Tel.: +31-(0)36-547-8888)

# **Sveikiname įsigijus naują sistemą DVD MICRO Hi-Fi SYSTEM**

# **Turinys**

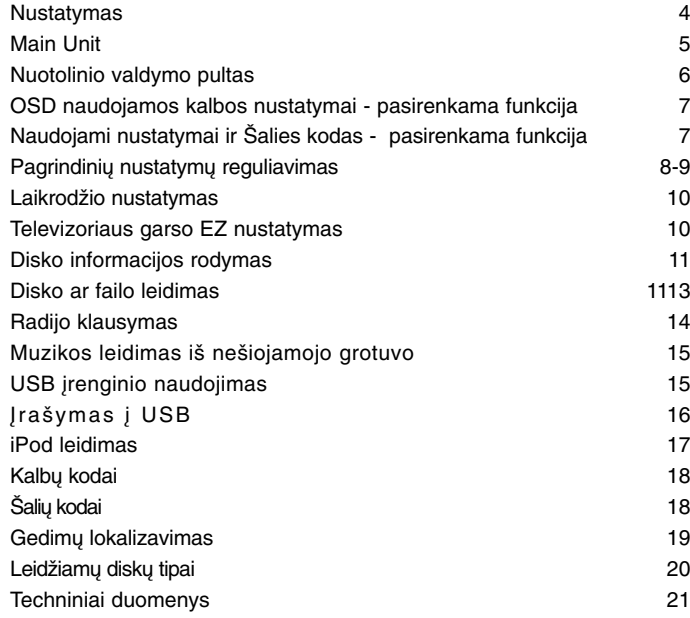

**PERSPĖJIMAS:** Neužstatykite ventiliacijos angų. Statykite prietaisą, pagal gamintojo instrukcijas. Skylutės angos prietaiso korpuse yra dėl ventiliacijos, tam, kad prietaisas veiktų patikimai ir neperkaistų. Angos neturėtų būti uždengiamos, statant prietaisus ant lovos, sofos, kilimo ar panašių paviršių. Įrenginys neturėtų būti pastatytas įmontuotoje sieninėje knygų lentynoje ar spintoje, nes būtų pažeistos gamintojo tinkamos ventiliacijos instrukcijos.

#### **Atsargumo priemonės naudojant valdymo mygtukus**

- Naudokite valdymo mygtukus švariomis ir sausomis rankomis.
- Drėgmei esant prieš naudodami valdymo mygtukus nušluostykite juos.
- Nespauskite stipriai valdymo mygtukų, kad jie pradėtų veikti. - Jei juos stipriau paspaudžiate, tai gali pakenkti valdymo mygtukų priėmimo elementui.
- Spustelkite pageidaujamos programos mygtuką tam, kad funkcija pradėtų tinkamai veikti.
- Saugokite, kad ant valdymo mygtukų nepatektų laidžių medžiagų tokių kaip metaliniai daiktai. Mygtukai gali blogai veikti.

### **Nustatymas**

**4**

Įrenginio prijungimas prie televizoriaus ir antenų.

**1** Naudodami kabelius prijunkite laidus prie įrenginio ir televizoriaus (DVD grotuvo ar skaitmeninio įrenginio). Patikrinkite savo televizoriaus lizdus ir pasirinkite **A, B** jungtį. Vaizdo kokybė gerėja nuo **A** iki **B**.

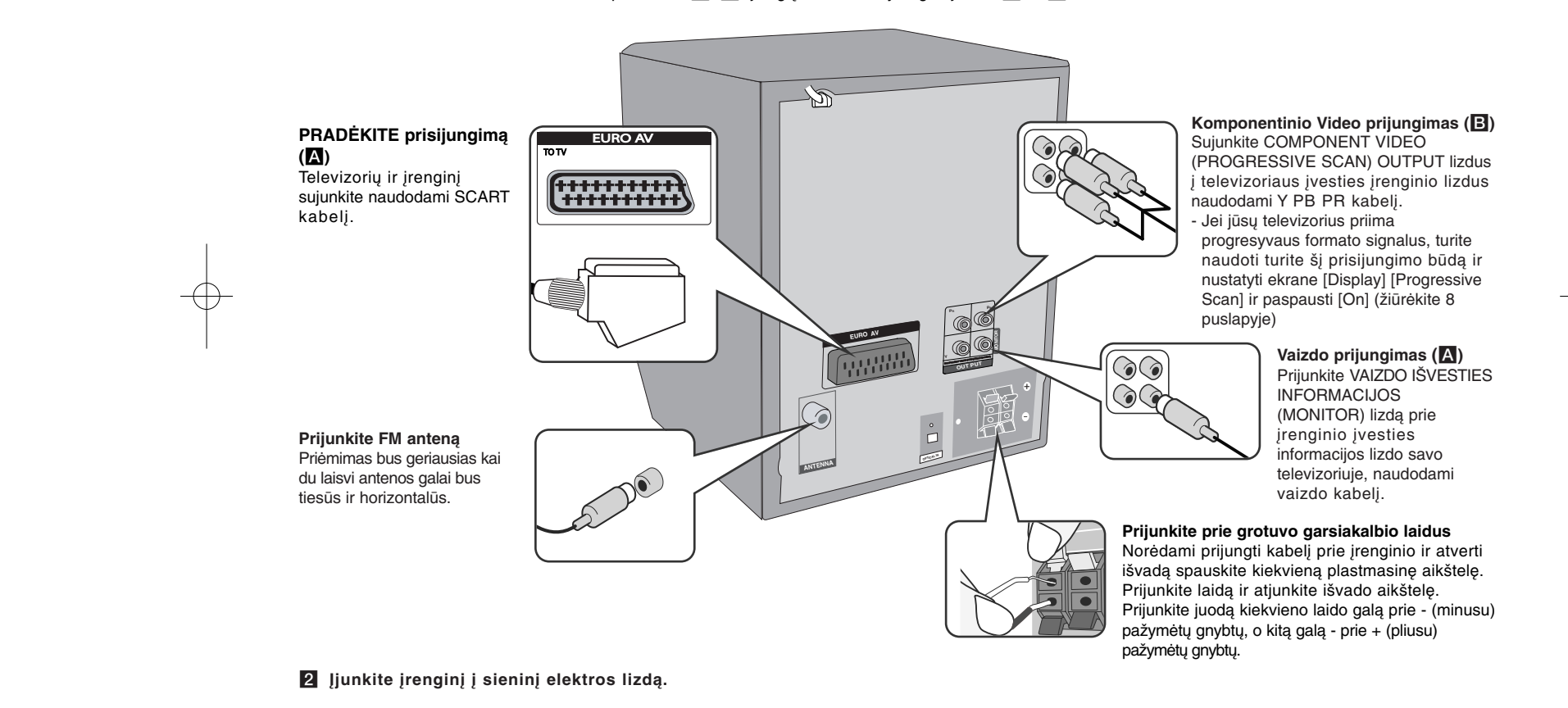

### **Pagrindinis prietaisas**

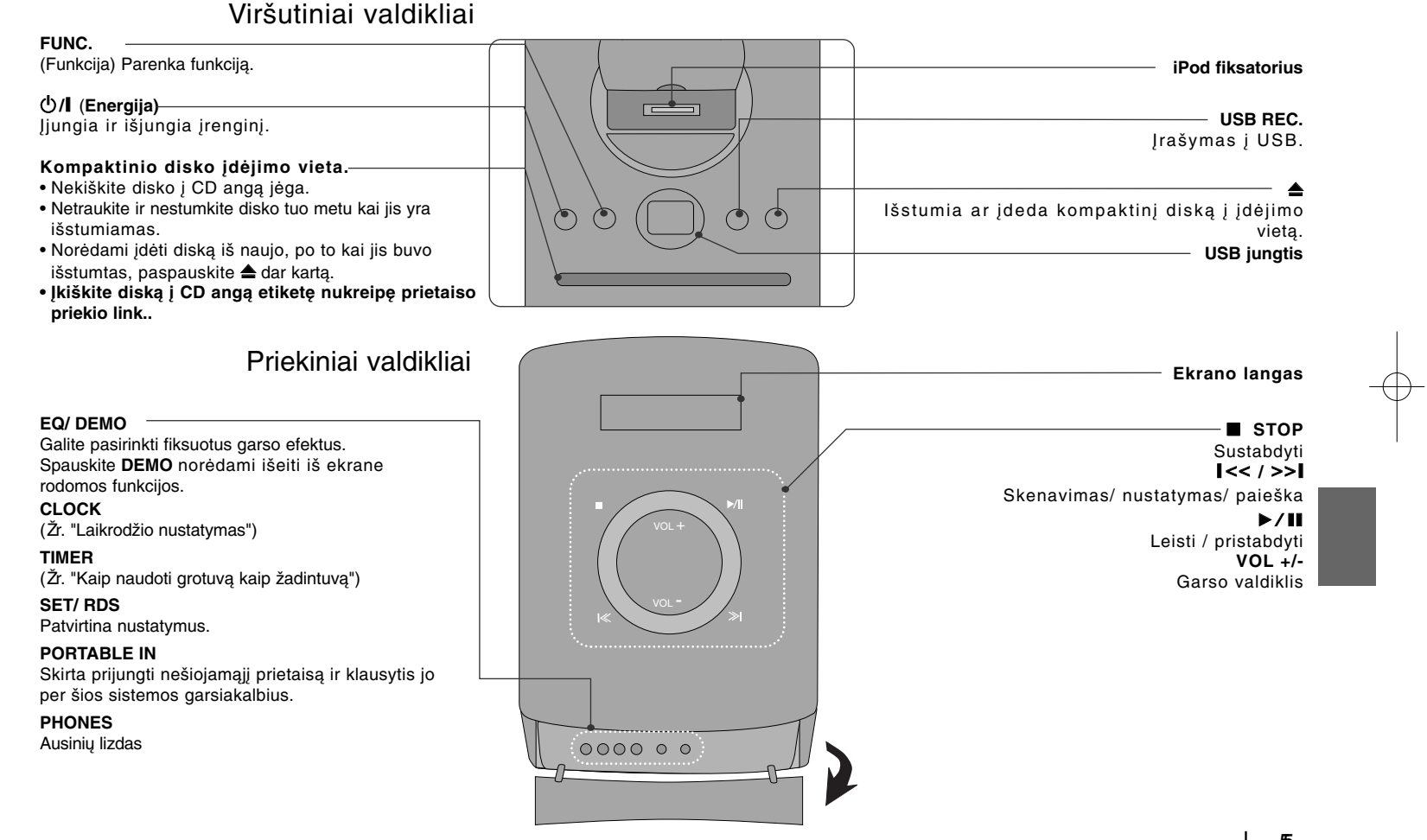

### **Nuotolinio valdymo pultas**

**RETURN (**O**) :** Atsuka meniu atgal arba uždaro nustatymų meniu.

**REC (**z**) :** USB tiesioginis įrašymas.

**STOP (**x**) :** Sustabdo atkūrimą arbą įrašymą.

**PLAY (**B**), MO./ST. :** Atkuria. Parenka Mono/ Stereo

**PAUSE/STEP (**X**) :** Atkūrimo sustabdymas.

**SKIP (**./>**) :** Įjungia kitą arba ankstesnį skyrių/ takelį/ failą.

**SCAN (44/** $\blacktriangleright$ **) :** Skanuoja į priekį arba atgal.

**Televizoriaus valdymo mygtukai :** Reguliuoja televizorių. (tik LG televizorius)

#### **Televizoriaus valdymas**

Galite kontroliuot garso lygį, įvesties informacijos šaltinį, LG televizoriaus įjungimą. Norėdami išjungti ar įjungti televizorių kelis kartus spauskite POWER ir **PR/CH** (+**/** –).

**PROG./MEMO. :** Leidžia naudoti arba uždaro programų meniu. **CLEAR :** Pašalina dainų skaičių iš programos sąrašo. **RDS :** Radijo duomenų sistema. **PTY :** Rodo įvairius RDS pasikeitimus.

**Įdėkite bateriją į distancinio valdymo pultelį**

 $listikinkite, kad + (pliusas) and - (minusas)$  and baterijos atitinka nurodymus distancinio valdymo pultelyje.

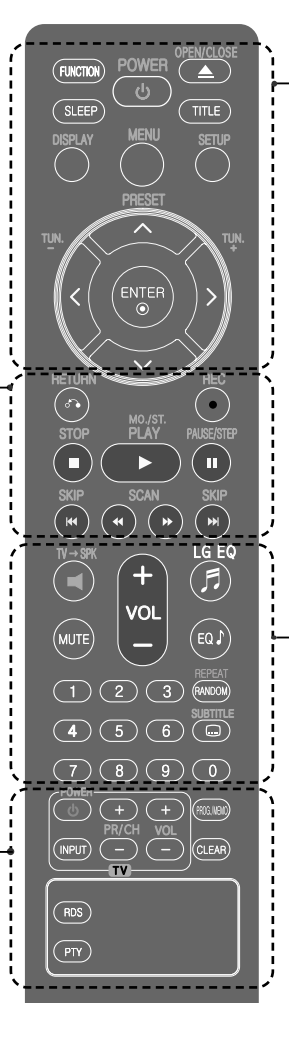

**FUNCTION :** Parenka funkciją ir įvesties šaltinį.

**SLEEP :** Galite pasirinkti delsos trukmę nuo 10 iki 180 minučių, po kurių grotuvas išsijungs. Norėdami patikrinti, kiek liko laiko iki išsijungimo, spauskite mygtuką**SLEEP** (laukti). (Reguliatorius : Pusiau įžiebia LED (šviesos diodas) esantį priekinėje panelėje kai įjungiamas maitinimas.)

1 **POWER :** Įjungia, išjungia prietaisą.

 $\triangle$  **OPEN/CLOSE :** Atidaro ir uždaro disko stalčiuka.

**TITLE :**Jei įdėto DVD disko pavadinimas turi meniu, ekrane atsiranda pavadinimo meniu, arba atsiranda disko meniu.

**DISPLAY :** Leidžia naudoti ekraną.

**MENU :** Leidžia naudoti DVD disko meniu.

**SETUP :** Leidžia naudoti ar išjungti nustatymų meniu.

**PRESET** ( $\land$  V) : Parenka radijo programą.

**TUN. (-/+) :** Nustato norimą radijo stotį.

 $N V < \frac{1}{2}$  (up/ down/ left/ right) : Leidžia nukreipt ekrano pasirinktis.

**ENTER :** Patvirtina meniu pasirinkimą.

**TV→SPK :** Skirtas tiesiogiai pasirinkti AUX OPT (pagalbinę pasirenkamą funkciją). **MUTE :** Nutildo garsą.

**VOL** (Volume) (+/-) : Nustato garsiakalbio garsą.

**EQ/ LG EQ** (EKVALAIZERIO efektas): Galite pasirinkti garso efektus.

**REPEAT/RANDOM :** Skirtas paleidimo režimui parinkti. (PAKARTOJIMAS, ATSITIKTINIS)

**SUBTITLE :** Disko leidimo metu galite pasirinkti pageidaujamą subtitrų kalbą.

**0-9 sunumeruoti mygtukai :** Parenka nustatytas pasirinktis meniu.

## **OSD naudojamos kalbos nustatymai - pasirenkama funkcija**

Pirmą kartą įjungus šį įrenginį, televizoriaus ekrane pasirodo pradinis kalbos nustatymo meniu. Prieš pradėdami naudoti šį įrenginį, pivalote pasirinkti pagrindinę kalbą.

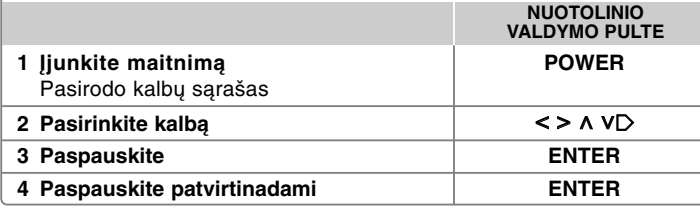

## **Initial settings the Area Code - Optional**

Kai naudojate šį įrenginį pirmą kartą, privalote nustatyti Area Code (regiono kodą), kaip parodyta toliau.

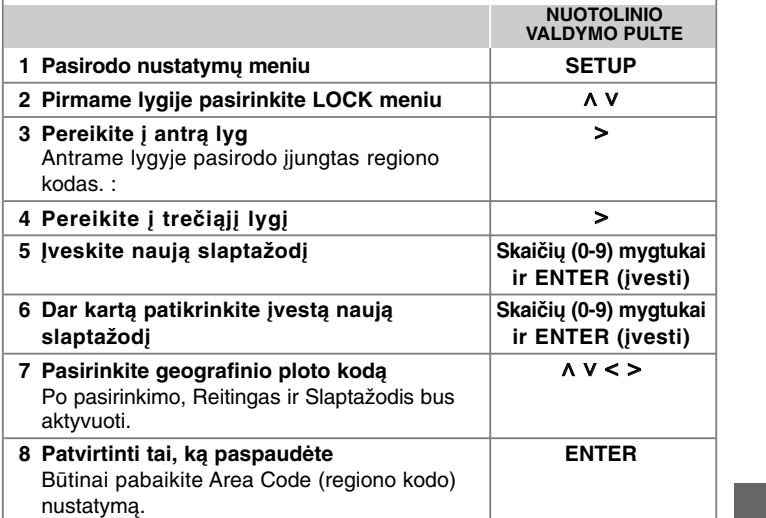

## **Pagrindinių nustatymų reguliavimas**

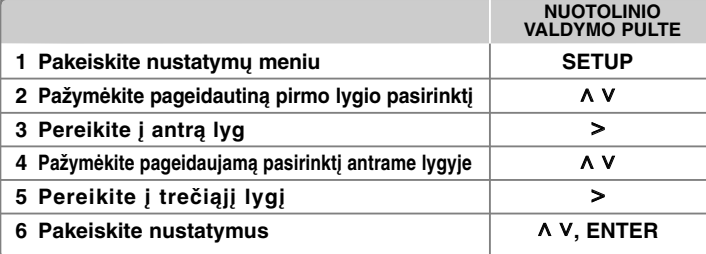

### **Pagrindinių nustatymų reguliavimas – daugiau veiksmų**

### **Kalbos nustatymų reguliavimas**

**8**

**OSD (Meniu kalbos) –** Pasirinkite kalbą nustatymų meniu ir ekrane.

**Disc Audio/ Disc Subtitle/ Disc Menu –** Pasirinkite kalbą disko garso/ disko subtitrų/ disko meniu kalbą.

[Original] : Originali kalba, kuria buvo įrašytas diskas.

- [Other] : Norėdami pasirinkti kitą kalbą paspauskite eilę mygtukų ir **ENTER** įvesdami keturių ženklų skaitmeninį kodą pagal kalbų sistemos sąrašą (18 puslapis). Jei suklysite prieš nuspausdami **ENTER**, nuspauskite **CLEAR**.
- [Off] (disko paantrašte) : Subtitrų išjungimas.

#### **Ekrano nustatymų reguliavimas**

- **TV Aspect** Pasirinkite televizoriaus padėtį priklausomai nuo televizoriaus formos.
- [4:3] Pasirinkite, kai prijungiamas standartinis 4:3 televizorius.
- [16:9] Pasirinkite, kai prijungimas 16:9 pločio televizorius.
- **Display Mode** Jei 4:3, jums jums reiks pažymėti, kaip ekrane bus rodomi plačiaekraniai filmai ir programos.
- [Letterbox] Jjungia plačiaekranį vaizdą su juodais ruoželiais ekrano viršuje ir apačioje.
- [Panscan] Užpildo visą 4:3 ekraną apkarpydami vaizdą taip kaip reikia.

#### **TV Output Select (Televizoriaus išvesties įrenginio pasirinktys) –** Psirinkite pagal televizoriaus prijungimo tipą.

[RGB] : Televizorius prijungtas į SCART lizdą. [YPbPr] : Televizorius prijungtas prie COMPONENT/ PROGRESSIVE SCAN įrenginio lizdo.

Jeigu nustatymų meniu pakeisite TV Output Select (televizoriaus išvesties parinkimą) iš YPbPr į RGB, ypač prijungiant įrenginį per komponentinės vaizdo išvesties jungtį, ekranas užges. Tokiu atveju įjunkite video laidą į MONITORIAUS lizdą ir nustatymų meniu vėl pasirinkite YPbPr.

**Progressive Scan (Komponentinio vaizdo prisijungimui)** – Parenka KOMPONENTINIO/ PROGRESYVINIO SKANAVIMO IŠVESTIES INFORMACIJOS lizdus progresyvaus skanavimo išeigai. Jei televizorius priima progresyvaus formato signalus, galėsite mėgautis aukštos kokybės, spalvingu tiksliai atkartotu vaizdu paspaudę [On]. Jei televizorius nepriima progresyvaus formato signalų paspauskite [Off].

Jei įjungsite Progressive Scan pasirinktį klaidingai, turėsite pakartotinai nustatinėti prietaisą. Pirmiausia išimkite Iš prietaiso diską. Toliau paspausite STOP ir palaikykite penias sekundes. Vaizdo išvesties informacija bus atkurta į standartinius nustatymus ir vaizdas bus matomas ekrane.

#### **Garso nustatymų reguliavimas**

**DRC (Dynamic Range Control)** – Aiškiai nustatykite garsumą kai garsas prisuktas (tik Dolby Digital). Nustaykite [On].

**Vocal** – Paspauskite [On], kad karaoke kanalai susiderintų su stereo garsu. Ši funkcija veikia, tik daug analų turinčiame DVD grotuve.

#### **Užrakto nustatymų reguliavimas**

Norėdami įjungti užrakto funkcijas, privalote įvesti 4- skaitmenų slaptažodį. Jei dar neįvedėte slaptažodžio, būsite paraginti tai padaryti.

**1** Įveskite 4 skaitmenų slaptažodį, tuomet spauskite **ENTER** (ĮVESTI)

**2** Dar kartą įveskite slaptažodį, tuomet spauskite **ENTER** (ĮVESTI), kad jis būtų patvirtintas. Jeigu įvesdami skaičių suklydote, spauskite **CLEAR** (VALYTI), tuomet įveskite teisingą slaptažodį.

**Area Code –** Pažymėkite geografinį šalies kodą atkūrimo sistemos vertinimo lygiui. Tai padeda nustatyti, kurios kurios vietovės standartai naudojami DVD vertinimui nustatyti. Žiūrėkite 18 puslapyje Miesto kodai.

**Rating –** Pasirinkite kategorijos lygį. Kuo aukštesnis lygis, tuo griežtesnė kategorija. Norėdami išjungti kategorijos nustatymą, pasirinkite [Unlock].

**Password –** Slaptažodžio nustatymui ar pakeitľimui, taip pat apsaugos nustatymams.

[New] Įvesite nauja keturių skaitmenų slaptažodį, naudodamii skaičius ir paspauskite **ENTER**. Įvesite slaptažodį dar kartą, kad patvirtintumėte.

[Change] Įvesite naująjį slaptažodį du kartus, po to kai įvesite dabartinį slaptažodį.

Jeigu pamiršote slaptažodį, galite nustatyti jį iš naujo.

**1** Pirmiausia išimkite diską iš įrenginio

**2** Norėdami pamatyti nustatymų meniu, nuspauskite **SETUP** (NUSTATYMŲ) mygtuką. Įveskite '210499' ir spauskite **ENTER** (ĮVESTI). Dabar slaptažodis yra ištrintas.

#### **Kitų nustatymų reguliavimas**

**DivX(R) Registration** – Mes suteiksime jums DivX® VOD (Video On Demand) registracijos kodą, kuris leis jums nuomoti ir įsigyti video juostas naudojantis DivX® VOD paslaugomis.

Norėdami daugiau informacijos apsilankykite www.divx.com/vod. Paspauskite **ENTER** (įvesti) ir galėsite pamatyti įrenginio registracijos kodą.

#### **Iš anksto suprogramuota garso erdvė**

i sistema turi kelis iš anksto nustatytus erdvinio garso laukus. Galite pasirinkti norimą garso režimą, naudodami **EQ / LG EQ**. Gali būti rodomi skirtingi ekvalaizerio punktai, priklausomai nuo garso šaltinių ir efektų.

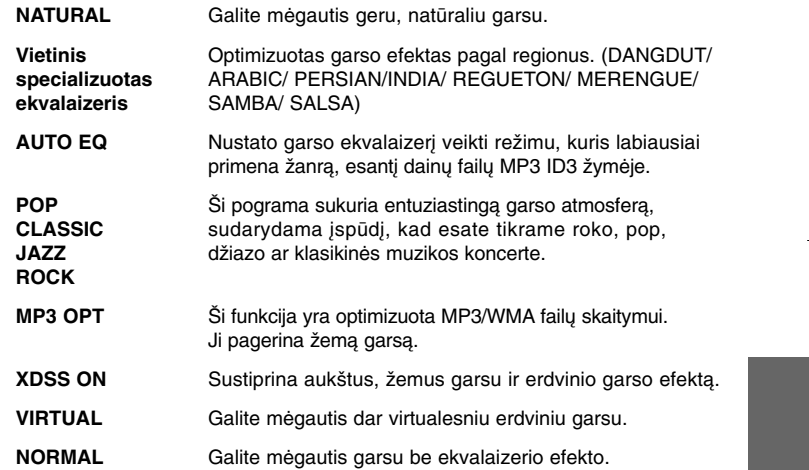

### **Laikrodžio nustatymas**

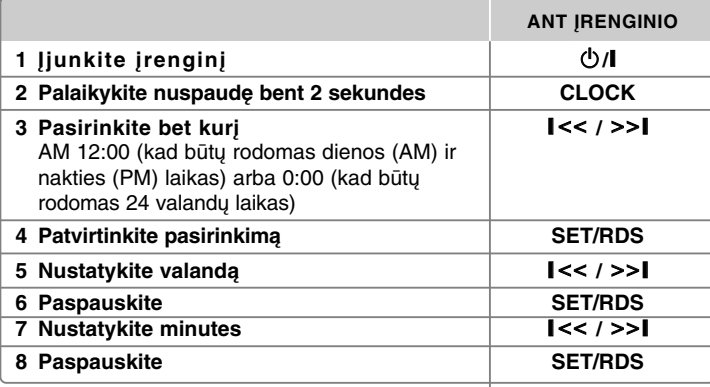

#### **Kaip naudoti grotuvą kaip žadintuvą**

1 Įjunkite įrenginį.

2 Spauskite **TIMER** (laikmatis). Funkcijos ima žybčioti viena po kitos.

3 Spauskite **SET/RDS** (nustatyti), kai žybčios funkcija, kurią norite įjungti.

<sup>4</sup> Bus rodomas ON TIME" (įjungimo laikas). Čia nustatote laiką, kada norite, jog įsijungtų žadintuvas. Naudokite **| << / > > |**, norėdami pakeisti valandas ir minutes, tuomet spauskite **SET/RDS** (nustatyti), kad išsaugotumėte nustatymą.

- <sup>5</sup> Bus rodoma "OFF TIME" (išjungimo laikas). Čia nustatote laiką, kada norite, jog funkcija būtų išjungta.
- 6 Naudokite  $\parallel <<$  / >> $\parallel$ , norėdami pakeisti valandas ir minutes, tuomet spauskite **SET/RDS** (nustatyti), kad išsaugotumėte nustatymą.
- 7 Jums bus parodytas žadintuvo skambėjimo garsumas (VOL), kuriuo norite būti žadinami. Naudokite **I<< /> >>I**, norėdami pakeisti garsumą, tuomet spauskite **SET/RDS** (nustatyti), kad išsaugotumėte nustatymą. Laikrodžio piktograma " ( $\oplus$ " parodo, kad žadintuvas yra nustatytas.
- 8 Du kartus paspauskite mygtuką **TIMER** (laikmatis). Galite patikrinti nustatymo būseną.

#### *Įsidėmėkite*

- Jei nustatėte laikrodį, laiką galite patikrinti paspausdami **CLOCK** (laikrodis), net kai grotuvas yra išjungtas.
- Jei nustatėte laikrodį ir žadintuvą, laikrodžio piktogramą (1) galite patikrinti paspausdami **CLOCK** (laikrodis), net kai grotuvas yra išjungtas.

### **Televizoriaus garso EZ nustatymas**

Galite mėgautis televizoriaus, DVD ir skaitmeninio prietaiso garsu. Netgi tuomet, kai prietaisas yra išjungtas, paspaudus **TV→SPK**, prietaisas yra įjungiamas ir automatiškai perjungiamas į AUX OPT režimą.

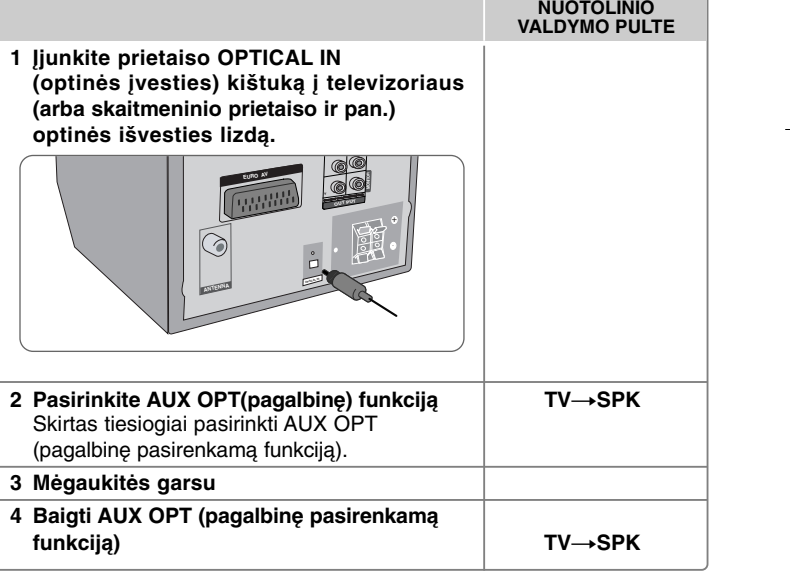

### **Disko informacijos rodymas Disko ar failo leidimas**

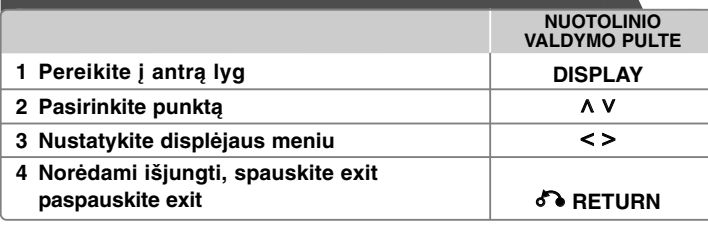

### **Disko informacijos rodymas - daugiau veiksmų**

Galite pažymėti pasirinkti A V ir pasirinkti arba pažymėti nustatymą paspausdami < >.

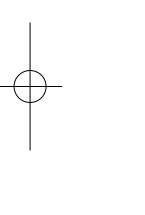

 $\circledcirc$ 

 $\left(9\right)$ 

 $1/23+$ Dabartinis kūrinys (arba takelis/ failas) numeris/ iš viso kūrinių (arba takelių/ failų)

Dabartinis skyrių skaičius/ bendras skyrių skaičius

 $0:03:24$ Praėjęs grojimo laikas 1 FNG Pasirinkite įgarsinimo kalbą ir kanalą  $\frac{CDD}{5.1CH}$ 

Off Pasirinkite subtitrus

 $1/1$ Pasirinkite ženklus/ bendrą ženklų skaičių

Pasirinktas garso/EQ režimą **NORMAL** 

### **Instrukcijoje naudoti simboliai**

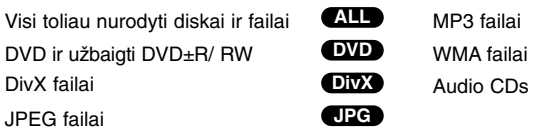

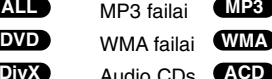

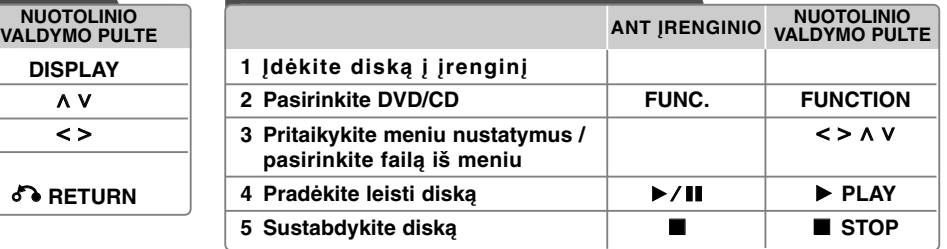

### **Disko ar failo paleidimas – daugiau veiksmų**

#### **Įvairūs diskai USB jungtis - DivX, MP3/ WMA ir JPEG**

Leisdami diską arba kietąjį diską su USB jungtimi, kuriuose yra DivX, MP3/ WMA ir JPEG failų, paspaudę **MENU** (meniu) galite pasirinkti failų, kuriuos norite paleisti, meniu.

#### **Kaip pažymėti ankstesnį / paskesnį puslapį, esantį failų sąrašo meniu MP3 WMA DivX ACD JPG**

Norėdami pažymėti ankstesnį arba paskesnį puslapį, spauskite ir laikykite nuspaudę  $\wedge$  V.

#### **DVD, kuris turi meniu rodymas DVD**

Dauguma DVD dabar turi meniu, kurie pradeda veikti pirma negu filmas pradedamas rodyti.

**1** Galite naršyti šiuose meniu, naudodami  $\wedge$  V < > parinkčiai pažymėti. **2** Norėdami pasirinkti, spauskite **PLAY** (įvesti).

#### **Perjungti kitą/ ankstesnį skyrių/ takelį/ failą MP3 WMA DVD DivX ACD**

Norėdami įjungti kitą skyrių/ takelį/failą, spauskite SKIP (>>I) (praleisti). Norėdami grįžti į skyriaus/ takelio/ failo pradžią, spauskite **SKIP (** $\blacktriangleleft$ **)** (praleisti). Norėdami sugrįžti į ankstesnį skyrių/ takelį/ failą, dukart trumpai spustelėkite **SKIP** ( $\blacktriangleleft$ ) (praleisti).

#### **Atkūrimo sustabdymas ALL**

**1** Paspausite **PAUSE/STEP** (X), kad sustabdytumėte atkūrimą. **2** Paspausite **PLAY** (B) norėdami tęsti atkūrimą.

#### **Atkūrimo sistema DVD DivX**

Paspauskite **PAUSE/STEP** (II) pakartotinai jiungti atūrimo sistemą.

#### **Pakartotinis leidimas arba leidimas atsitiktinai parinkta tvarka**

#### **MP3 WMA DVD DivX ACD**

Keliskart paspauskite **REPEAT/RANDOM** ir esamas pavadinimas, skyrius arba takelis bus leidžiamas pakartotinai arba atsitiktiniu būdu. Norėdami sugrįžti į įprasto leidimo režimą, keliskart pakartotinai paspauskite **REPEAT/RANDOM**. - Atsitiktinio leidimo režimas: tik muzikos failams.

#### **Atsukimas į priekį ir atgal MP3 WMA DVD DivX ACD**

Atkūrimo metu paspausite **SCAN** (<< arba M) atsukimą atgal arba į priekį. Galite pakeisti atkūrimo sistemos greitį pakartotinai paspausdami **SCAN** (← arba → ). Norėdami toliau leisti normaliu greičiu, spauskite **PLAY** (▶).

#### **Grojimo greičio lėtinimas DVD**

Kai atkūrimo sistema yra sustabdyta, paspausite **SCAN** (<<<r >**<>>>>>>>>>>>>>>>>>>>>**) sulėtinkite atkūrimo sistemą atsukdami atgal arba į priekį. Galite pakesiti atkūrimo sistemos greitį pakartotinai paspaudę **SCAN** (<< arba  $\blacktriangleright$ ). Norėdami toliau leisti normaliu greičiu, spauskite **PLAY (B)**.

#### **1,5 greitesnis atkūrimas DVD**

Paspausite **PLAY** ( $\blacktriangleright$ ) ai DVD jau yra jjungtas ir žiūrėkite ir klausykite DVD 1.5 karto greičiau nei įprastai. ekrane pasirodys " $\blacktriangleright$  x1,5". Pakartotinai paspauskite **PLAY** ( $\blacktriangleright$ ), kad vėl būtų įprastas atkūrimo sistemos greitis.

#### **Pasirinkite subtitrų kalbą DVD DivX**

Atkūrimo sistemos metu paspausite **SUBTITLE** ir pakartotinai pasirinkite norimą subtitrų kalbą.

#### **Ženklų, nustatytų tinkamai rodyti DivX® subtitrus, keitimas - pasirenkama funkcija DivX**

**1** Jeigu disko leidimo metu subtitrai yra rodomi netinkamai, paspauskite ir maždaug 3 sekundes palaikykite nuspaudę **SUBTITLE** (subtitrai), kad pasirodytų kalbos kodų meniu.

**2** Spaudinėkite **SUBTITLE** (subtitrai), kad būtų keičiami kalbos kodai, kol subtitrai bus rodomi tinkama kalba.

#### **Kūrinių meniu rodymas DVD**

Jeigu yra, spauskite **TITLE**, kad pakeistumėte disko pavadinimo meniu.

#### **Paleidimo laiko parinkimas DVD DivX**

Įvesto laiko kodo pradžios taškų paieška.

**1** Spauskite **DISPLAY** (rodyti), tuomet pasirinkite laikrodžio piktogramą. **2** Įveskite laiką, tuomet spauskite **ENTER** (įvesti).

Pavyzdžiui, norėdami surasti sceną pagal laiką 1 valanda, 10 minučių ir 20 sekundžių, skaičių mygtukais įveskite "11020" ir spauskite **ENTER** (įvesti). Jei įvedėte klaidingą skaičių, spauskite **CLEAR** (ištrinti) ir įveskite dar kartą.

#### **Paskutinės scenos įrašymas į atmintį DVD**

Šis įrenginys įrašo į atmintį paskutinę žiūrėtą sceną iš paskutinio disko. Paskutinė scena išlieka atmintyje net jei išimate iš grotuvo diską ar išjungiate grotuvą (Stand-by mode). Jei įjungiate diską, kurio paskutinė scena jau įrašyta, scena bus automatiškai atkartojama.

#### **Savos programos kūrimas ACD MP3 WMA**

Diske esančius failus galite leisti pageidaujama tvarka, patys parinkdami muzikos failų leidimo eiliškumą. Išėmus diską, programa ištrinama.

- **1** Pasirinkite pageidaujamą muzikos įrašą, tuomet spauskite **PROG./MEMO.** arba pasirinkite "  $\mathbf{u}$  + " tuomet spauskite **ENTER** (ivesti), kad itrauktumėte muzikos įrašą į programos sąrašą.
- **2** Norėdami įtraukti visus diske esančius garso įrašus, pasirinkite "  $n_1$ , " tuomet spauskite **ENTER** (įvesti).
- **3** Pasirinkite muzikos įrašą iš programos sąrašo, tuomet spauskite **ENTER** (įvesti), kad būtų pradėtas užprogramuotas paleidimas.
- **4** Pasirinkite pašalinti muzikos įrašą iš programos sąrašo, pasirinkite muzikos įrašą, kurį norite ištrinti, tuomet spauskite**CLEAR** (ištrinti) arba pasirinkite piktogramą " " tuomet spauskite **ENTER** (įvesti). Norėdami pašalinti iš programos sąrašo visus muzikos įrašus, pasirinkite " " tuomet spauskite **ENTER** (ivesti).

#### **Rodomo failo informacija (ID3 ŽYMĖ) MP3**

Keliskart paspaudę **DISPLAY**, galite peržiūrėti tik MP3 failų, esančių diskuose, ID3 TAG informaciją.

#### **Foto bylų peržiūra kaip skaidrių peržiūra JPG**

**1** Naudokite  $\wedge \vee \leq \geq$  norėdami, kad užsidegtų ( $\Box$ ) piktograma, tada spauskite **ENTER**, kad prasidėtų skaidrių rodymas.

**2** Kai užsidega <> piktograma galite keisti skaidrių rodymo greitį naudodami  $(\mathbf{\mathbb{R}})$ .

#### **Kitos/ ankstesnės nuotraukos rodymas JPG**

Norėdami pamatyti ankstesnė/ kitą nuotrauką, spauskite SKIP (praleisti)  $(H \triangleleft arba \triangleright H)$  arba  $\lt$  >.

#### **Nuotraukos pasukimas**

Norėdami pasukti nuotrauką visame ekrane prieš arba pagal laikrodžio rodyklę, peržiūrėdami nuotraukas visame ekrane, spauskite  $\wedge$  V.

#### **Užsklanda**

Užsklanda pasirodo, kai įrenginys apie 5 minutes paliekamas Stop rėžime.

#### **Sistemos pasirinkimas - pasirenkama funkcija**

Privalote savo televizoriaus sistemai pasirinkti tinkamą sistemos rėžimą. Išimkite diską, esantį įrenginyje, spauskite ir laikykite **PAUSE/STEP (**X**)** daugiau nei penkias sekundes, kad būtų galima pasirinkti sistemą (PAL, NTSC, AUTO).

#### **Reikalavimai leistinam failui**

#### **DivX**

- Galima raiška : 800x600 (W x H) pixelių
- DivX subtitrų failo pavadinimą reikia įvesti neviršijant 45 ženklų.
- Jei DivX bylos pavadinime yra kodas, kurio negalima parodyti, jis gali būti rodomas kaip " \_ " ženklas.
- Jei įrašytos bylos video ir audio struktūra nesutampa, bus matomas arba vaizdas, arba girdimas garsas.
- Grojamos DivX bylos: ".avi ", ".mpg ", ".mpeg ", ".divx"
- Rodomų pavadinimų formatas: SubRip (\*.srt/ \*.txt), SAMI (\*.smi), SubStation Alpha (\*.ssa/ \*.txt), MicroDVD (\*.sub/ \*.txt), SubViewer 2.0 (\*.sub/ \*.txt)
- Leidžiamas kodeko formatas : "DIVX3.xx", "DIVX4.xx", "DIVX5.xx", "MP4V3", "3IVX"
- Garso formatai : "AC3", "PCM", "MP3", "WMA".
- Diskų, kurie yra suformatuoti Live file sistemoje, negalima leisti šiuo įrenginiu.
- Jei leidžiant DivX failą, filmo pavadinimas skiriasi nuo bendro pavadinimo, pavadinimas gali būti nerodomas.
- Jei leisite DivX failą, kurs skiriasi nuo DivXspec, įrenginys gali veikti netinkamai.

### **JPG MP3/ WMA**

- Pavyzdinis dažnis : tarp 32 to 48kHz (MP3/ WMA)
- Bitų dažnis : tarp 32 to 320 kbps (MP3), 40 to 192 kbps (WMA)
- Failų išplėtima : ".mp3"/ ".wma"
- Kompaktinių diskų įrenginiu leidžiamų failų formatas: ISO9660 1 LYGIS/ **JOLIET**
- Mes rekomenduojame naudoti Easy -CD Creator programinę įrangą, kuri sukuria ISO 9660 standarto failų sistemą.
- Jie neturi turėti specialių ženklų tokių kaip / ? \* : " < > l ir etc.
- Diske esančių failų skaičius turi būti ne mažesnis kaip 999.

Norint pasiekti optimalią atkūrimo kokybę, įrenginys reikalauja susipažinti su tam tikrais diskų ir įrašų techniniais standartais. Perrašyti DVD yra automatiškai nustatyti pagal šiuos standartus. Norėdami užtikrinti suderintą atkūrimą daugelis skirtingos rūšies įrašomų disko formatų (įskaitant CD-R talpinančių MP3 ir WMA failus) reikalauja tam tikrų sąlygų ( ž. aukščiau).

**Pirkėjai turi atkreipti dėmesį, kad norint iš interneto įsikelti MP3 / WMA failus reikia turėti leidimą. Mūsų firma neturi teisių teikti tokio leidimo. Leidimą visada turi suteikti autorystės teises turintis žmogus.**

#### **JPG**

- Įprastas: 5 120 x 3 840, progresyvinis jpeg: 2 043 x 1 536
- Įrašymo sąlygos: ISO9660 LEVEL 1/ JOLIET
- Maksimalus failų skaičius: iki 999.
- Kai kurie diskai gali būti nenuskaitomi dėl skirtingo įrašymo formato ar disko savybių.
- Failų plėtinys : ".jpg"

### **Radijo klausymas**

Patikrinkite, ar prijungta FM antena.

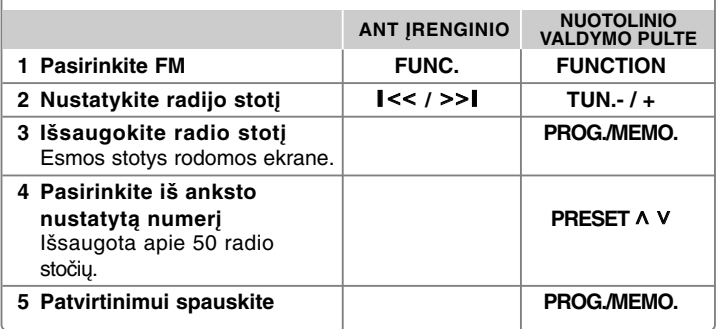

### **Radijo klausymas – daugiau veiksmų**

#### **Automatinė radijo stočių paieška**

Paspausite ir daugiau nei sekundę palaikyite **TUN.-/TUN.+.** Stotys bus skanuojamos automatiškai ai bus rasta radio stotis skanavimas sustos.

#### **Visų išsaugotų stpčių ištrynimas**

**1** Paspausite ir palaikykite dvi sekundes **PROG./MEMO.** - Ekrane užsižiebs "ERASE ALL" (ištrinti viską).

**2** Paspauskite **PROG./MEMO.** ir ištrinkite visas išsaugotas radijo stotis.

#### **Prasto FM priėmimo pagerinimas**

Spauskite **PLAY (**B**)** (MO./ST.) nuotolinio valdymo pulte. Taip imtuvas perjungiamas iš stereo į mono režimą ir paprastai priėmimas pagerėja.

#### **Informacijos apie radijo stotį rodymas - PASIRINKTINAI**

FM radijuje yra įrengta radijo duomenų sistemos (RDS) funkcija. Ši funkcija ekrane rodo raides RDS ir informaciją apie klausomą radijo stotį. Norėdami matyti šią informaciją, nuotolinio valdymo pulte kelis kartus paspauskite **RDS**.

- **PTY** Programos tipas, pavyzdžiui, News (naujienos), Sport (sportas), Jazz (džiazas).
- **RT** Transliuojamas radijo tekstas, radijo stoties pavadinimas.
- **CT** Laiko kontrolė, laikas radijo stoties buvimo vietoje.
- **PS** Programos tarnybos pavadinimas, kanalo pavadinimas.

Paspaudę **RDS**, galite ieškoti radijo stočių pagal programos tipą. Ekrane bus rodoma paskutinį kartą naudota PTY. Norėdami .pasirinkti pageidaujamą programos tipą, vieną ar kelis kartus paspauskite **PTY**. Paspauskite ir palaikykite nuspausdę < />
Z>. Radijo imtuvas ieškos automatiškai. Radus stotį, paieška liausis.

## **Muzikos leidimas iš nešiojamojo grotuvo**

Šį įrenginį galima naudoti leisti muziką iš daugelio rūšių nešiojamųjų grotuvų.

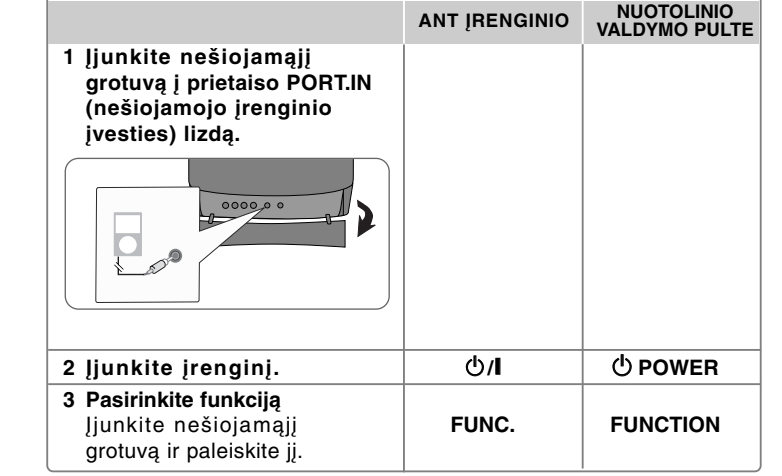

### **USB įrenginio naudojimas**

Galite leisti daugialypės terpės failus, išsaugotus USB įrenginyje, prijungę USB įrenginį prie įrenginio USB prieva. Jeigu norite naudoti kitą funkciją, žr. skyrių "Disko arba failo leidimas".

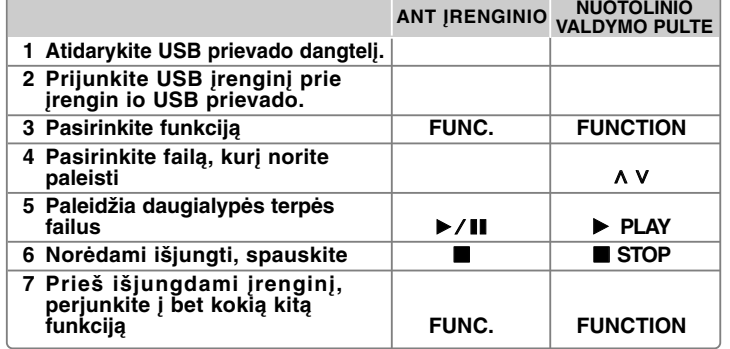

#### **Suderinami USB įrenginiai**

- MP3 grotuvas: Flash tipo MP3 grotuvas
- USB Flash atmintukas: įrenginiai, kurie palaiko USB 2.0 arba USB 1.1
- Šio įrenginio USB funkcija palaiko ne visus USB prietaisus.

#### **USB prietaisui keliamas reikalavimas**

Įrenginiai, kuriuos įjungus į kompiuterį reikia įdiegti papildomą programinę įrangą, nėra palaikomi.

#### **Atkreipkite dėmesį į toliau pateiktus dalykus**

- Neišskleiskite USB įrenginio turinio, kai jis yra naudojamas.
- Jei USB įrenginys yra didelės talpos, jo paieška gali užtrukti ilgiau nei vieną minutę.
- Norėdami apsaugoti duomenis, darykite atsargines visų duomenų kopijas.
- Naudojant USB ilginimo laidą arba USB šakotuvą, USB įrenginys neatpažįstamas.
- NTFS filų sistema nėra palaikoma. (Palaikoma tik FAT (16/ 32) failų sistema.)
- Šis įrenginys nepalaikomas, jei bendras failų skaičius viršija 1 000 ar daugiau.
- Vidiniai kietieji diskai, užrakinti įrenginiai arba kietojo disko tipo įrenginiai su USB jungtimis nėra palaikomi.
- Įrenginio USB prievado negalima prijungti prie kompiuterio.
- Šio įrenginio negalima naudoti kaip atminties įrenginio.

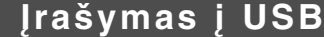

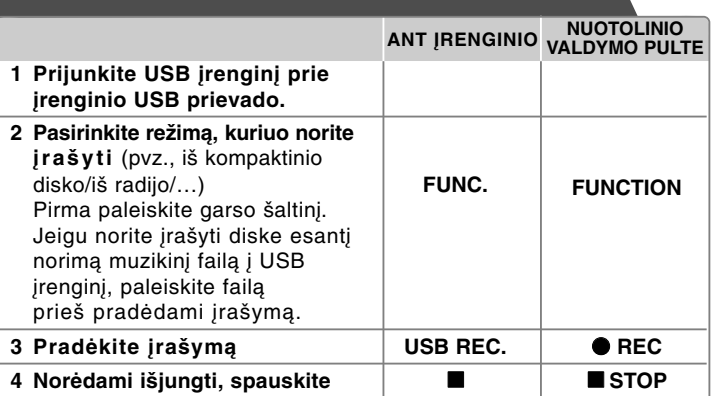

### **Įrašymas į USB - daugiau veiksmų**

#### **Diske esančio muzikinio failo įrašymas į USB**

#### **Vieno takelio įrašymas**

Jei USB įrašymas prasidėjo CD grojimo metu, vienas takelis/ failas įsirašys į USB.

#### **Visų takelių įrašymas**

Jeigu įrašymo mygtukas paspaudžiamas išjungtus kompaktinį diską, bus įrašomi visi takeliai/ failai.

- Failai, esantys poaplankiuose, neįrašinėjami viso takelio įrašymo metu

- Jei norite, kad paleidimo metu būtų įrašomi visi įrašai, dukart paspauskite stop. Patikrinkite, ar ekrane rodoma žvaigždutė  $\blacksquare$ 

#### **Programų sąrašo įrašymas**

Jei norite įrašyti pageidaujamą takelį, USB įrašomas sukūrus savo pačių programą (tik audio CD)

#### **Įrašinėdami, atkreipkite dėmesį į toliau pateiktus dalykus**

- Įrašymo į USB metu ekrane galite matyti įrašymą procentais (tik Audio, MP3/ WMA CD).
- Įrašant MP3/ WMA, garso nėra.
- Sustabdžius įrašymą aktūrimo metu, įrašomas failas bus išsaugotas tuo momentu.(tik AUDIO CD)
- USB įrašymo metu negalima ištraukti USB įrenginio. Jei nesilaikysite šio nurodymo, gali būti sukurtas ir kompiuteryje išsaugotas nepilnas failas.
- Jei USB įrašymas neveikia, ekrane pasirodys įspėjimo pranešimai, pavyzdžiui, "NO USB" (nėra USB), "ERROR" (klaida), "USB FULL" (USB pilnas) arba "NO REC" (nėra įrašo).
- USB įrašymui negalima naudoti atminties kortelių skaitytuvo arba išorinio HDD.
- Pasirinkus ilgalaikį įrašymą, failas įrašomas per 2 valandas.
- Kai sustabdote įrašinėjimą grojimo metu, failas nebus užsaugotas.
- Naudojant CD-G diską, USB įrašymo funkcija neveikia.
- Negalima įrašyti daugiau nei 999 failus.
- Failo numeris yra išsaugomas automatiškai.
- **It'll be stored as follows.**

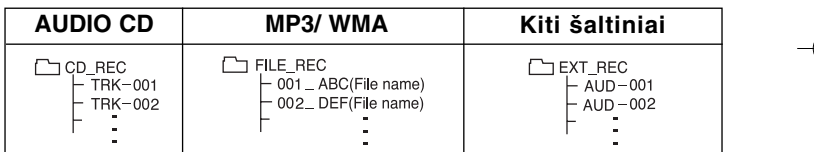

Apsaugotos informacijos, tokios kaip kompiuterinės programos, bylos, transliacijos ir garso įrašų, anelegalių kopijų darymas gali būti laikomas kaip autorinių teisių pažeidimas ir laikoma kriminaliniu nusikaltimu. Ši įranga neturi būti naudojama tokiems tikslams. **Esate atsakingas už autorinių teisių paisymą.**

### **iPod leidimas**

**9 Ištraukite iPod**

Išsamiau žr. į iPod naudojimo vadovą.

**iPod režimas:** Galite naudoti iPod, naudodami pateiktą nuotolinio valdymo pultą, ir tiesiogiai valdyti savo iPod.

**OSD iPod režimas:** Galite naudoti iPod, pateiktuoju nuotolinio valdymo pultu valdydami televizoriaus ekrane rodomą OSD meniu. Veikiant OSD iPod režimui, iPod valdikliai neveikia.

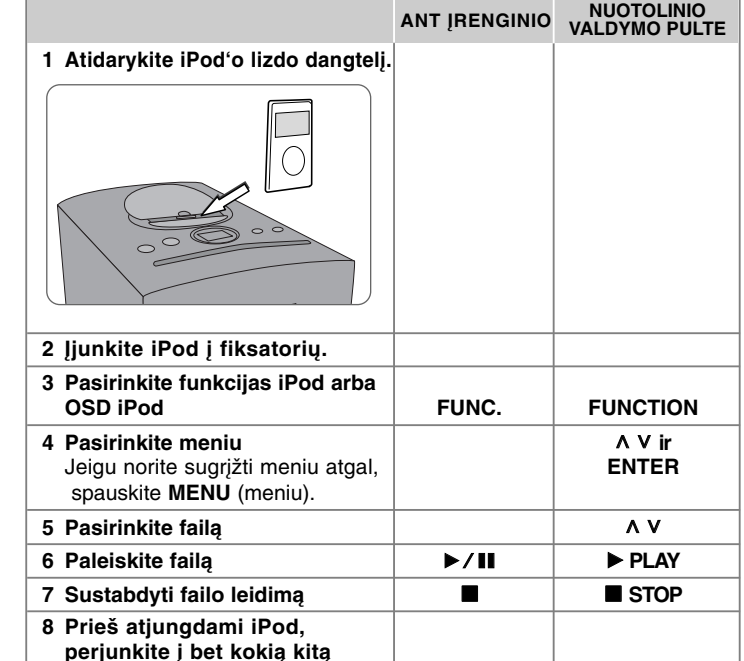

**funkciją, paspausdami FUNC. FUNCTION**

### **iPod leidimas - daugiau veiksmų**

#### **Atkūrimo sustabdymas**

Norėdami pristadyti leidimą, spauskite **PAUSE/STEP** (II) (pristabdyti/žingsnis) arba **PLAY** (▶) (leisti). Norėdami tęsti leidimą, spauskite PAUSE/STEP (II) (pristabdyti/žingsnis) arba **PLAY** (**b**) (leisti).

#### **Kito/ankstesnio failo leidimas**

Norėdami paleisti kitą failą, spauskite **SKIP** (**PPI**) (praleisti). Norėdami sugrįžti ir paleisti dabartinį failą iš naujo, spauskite **SKIP** ( $\blacktriangleleft$ ) (praleisti).

Norėdami sugrįžti į ankstesnį failą, dukart trumpai spustelėkite **SKIP** ( $\blacktriangleleft$ ) (praleisti).

#### **Greitasis sukimas į priekį arba atgal**

Leidimo metu paspauskite ir laikykite nuspaude **SCAN** (<</a>(>
>>) (skenuoti) tuomet atleiskite norimu momentu.

#### **Pakartotinis leidimas**

Norėdami pasirinkti elementą, kuris bus kartojamas, keliskart spauskite **REPEAT/RANDOM** (pakartoti/leisti atsitiktine tvarka). Dabartinis failas bus leidžiamas pakartotinai. Norėdami grįžti prie įprasto leidimo, keliskart paspauskite mygtuką **REPEAT/RANDOM** (pakartoti/leisti atsitiktine tvarka).<br>(Ši funkcija gali neveikti vaizdo failuose.)

#### **iPod pranešimas**

"**Please check your iPod.**" - Šis pranešimas rodomas tuomet, kai iPod maitinimas yra nepakankamas, kai iPod yra netinkamai prijungtas arba kai prietaisas yra neatpažįstamas. Jeigu iPod veikia netinkamai, atlikite pakartotinę iPod keltį (žr. http://www.apple.com/support/)

**"Connect Video Out(only composite) from the HTS to the TV and switch TV input accordingly.", "Please, Control through an iPod's display."** - IŠVESTIES, prijunkite prietaisą ir televizorių prie VAIZDO IŠVESTIES.

#### **Suderinamas iPod**

- Veikia su visais IPod modeliais, kurie turi dokinę jungtį.
- Suderinamumas su iPod priklauso nuo iPod tipo.
- Priklausomai nuo iPod programinės įrangos, gali būti neįmanoma valdyti iPod iš įrenginio. Rekomenduojame įdiegti naujausią programinės įrangos versiją.

#### **Naudodami iPod, atkreipkite dėmesį į toliau pateiktus dalykus**

- Priklausomai nuo iPod prietaisų, gali kilti trikdžių.
- Vaizdo failai yra leidžiami tik tuomet, kai jūs pri̇̃jungiate prietaisą prie VAIZDO<br>IŠVESTIES.

# **Kalbų kodai**

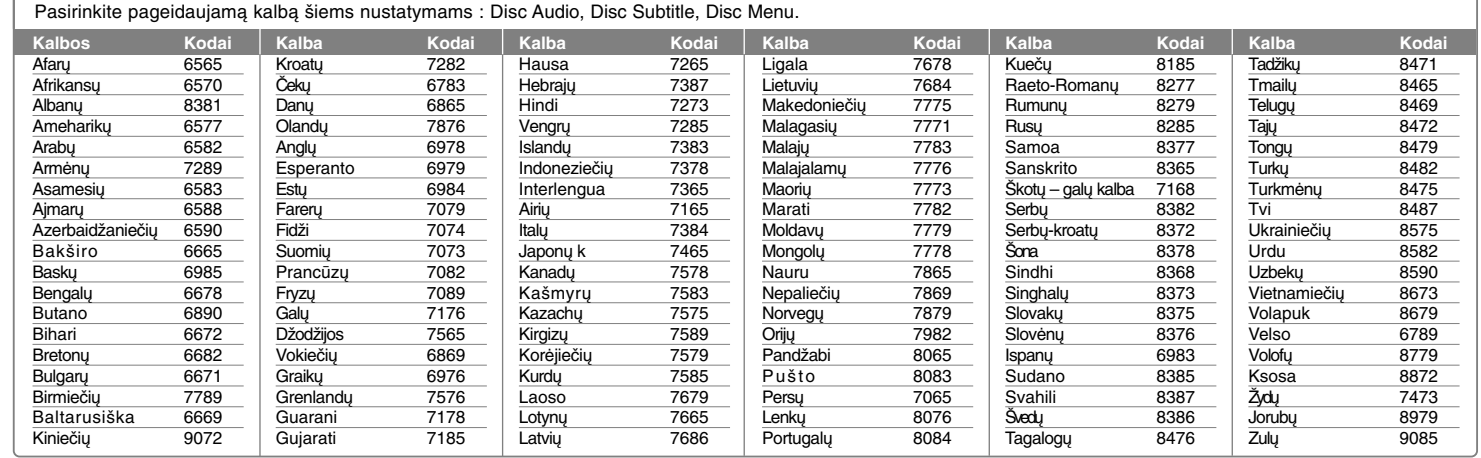

⊕

# **Šalių kodai**

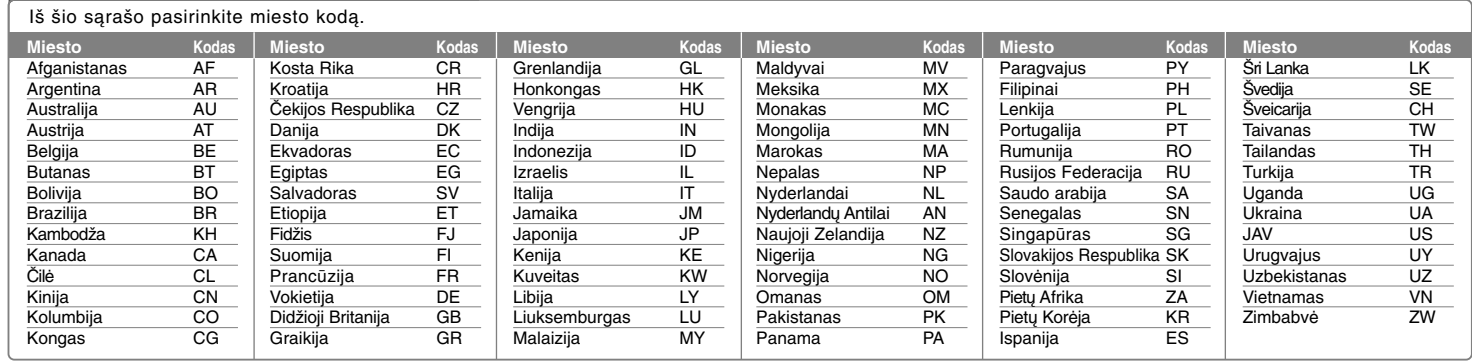

# **Gedimų lokalizavimas**

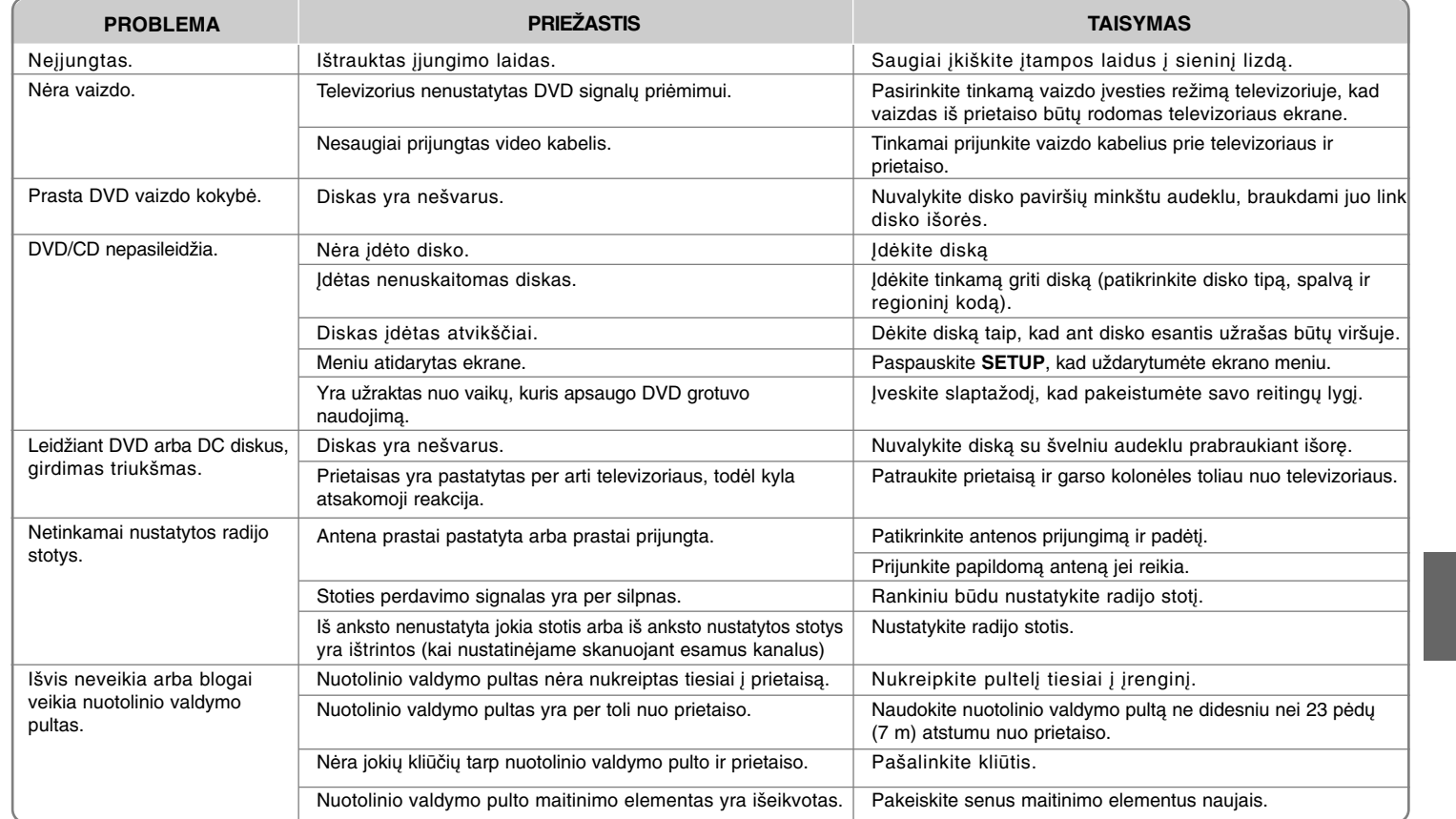

∕∩

### **Leidžiamų diskų tipai**

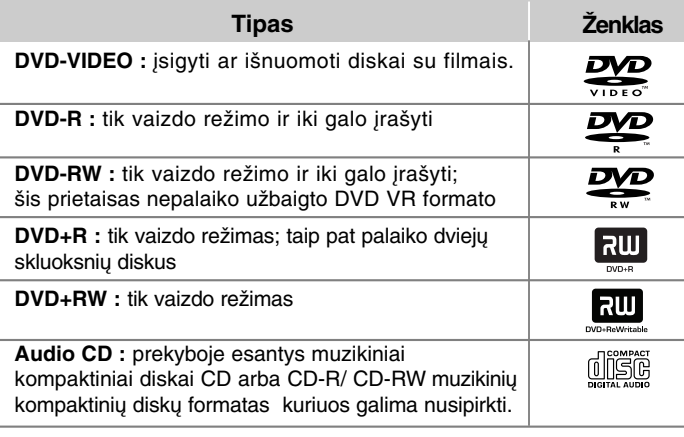

Grotuvas groja DVD±R/ RW ir CD-R/ RW diskus, kurie palaiko DivX, MP3,WMA ir/ arba JPEG failus. Kai kurie DVD±RW/ DVD±R arba CD-RW/ CD-R diskai gali būti neleidžiami dėl įrašymo kokybės, įrašymo prietaisų savybių ir autorių teisėmis ginamos programinės įrangos.

**"Dolby" ir dvigubos raidės D simboliai yra bendrovės "Dolby Laboratories" prekiniai ženklai.** 

#### **Apie simbolį ekrane**

" $\circ$ " galipasirodyti jūsų televizoriaus ekrane operacijos vykdymo metu, o tai parodo ir vartotojui paaiškina, kad ši vartotojo instrukcija yra netinkama specifiniam DVD diskui.

#### **Regioniniai kodai**

Šis įrenginys turi regioninį kodą, atspausdintą galinėje pusėje. DVD grotuvas groja visus diskus, kurie nurodyti ant galinės įrenginio pusės.

- Dauguma DVD diskų turi pasaulinius numerius, kurie nurodyti matomai ant disko. Šis skaičius turi atitikti Jūsų įrenginio regioninį kodą arba kitu atveju, diskas negros.
- jei bandote paleisti diską, kurio skirtingas kodas, televizoriaus ekrane pasirodys užrašas "Patikrinkite regioninį kodą" ("Check Regional Code").

#### **Autorių teisės**

Įstatymu yra draudžiama kopijuoti, transliuoti, rodyti per kabelinę televiziją viešai, nuomoti be atitinkamo sutikimo. Macrovision apsaugos funkcija užtikeina kopijavimo neleidimą. Kopijavimo apsaugos signalas yra įrašytas diskuose. Kuomet įrašomas arba grojama toks nukopijuotas diskas, girdimas garsas. Šiame gaminyje naudojama autorių teisių apsaugos technologija, kuri yra saugoma JAV patentais ir kitomis intelektinės nuosavybės teisėmis. Naudoti šią autorių teisių apsaugos technologiją gali leisti ""Macrovision"; jei "Macrovision" nenurodo kitaip, ši technologija skirta apribotam naudojimui namuose ir kitoms apribotoms peržvalgoms. Apgrąžos inžinerija ar išardymas griežtai draudžiamas.

VARTOTOJAI TURĖTŲ ĮSIDĖMĖTI, KAD NE VISI TELEVIZORIAI YRA TINKAMI NAUDOJANT ŠĮ ĮRENGINĮ, JEI TELEVIZORIUS YRA NETINKAMAS, GALI PABLOGĖTI VAIZDAS 525 arba 625 PROGRESYVUS VAIZDO SKENAVIMAS. REKOMENDUOJAMA SUJUNGTI SU "STANDARTINE IŠVESTIES JUNGTIMI". JEI IŠKYLA KLAUSIMŲ PRITAIKANT ŠĮ MODELŠ 525p ir 625p, PRAŠOME SUSISIEKTI SU KLIENTŲ APTARNAVIMO CENTRU.

Kai formatuojate diskus jūs turite nustatyti disko formatavimo opciją į [Mastered] tam, kad diskas būtų tinkamas LG grotuvams. Jei opciją nustatote į Live File System, jūs negalėsite jo naudoti su LG grotuvais. (Mastered/ Live File System: disko formatavimo sistema skirta Windows Vista)

# **Techniniai duomenys**

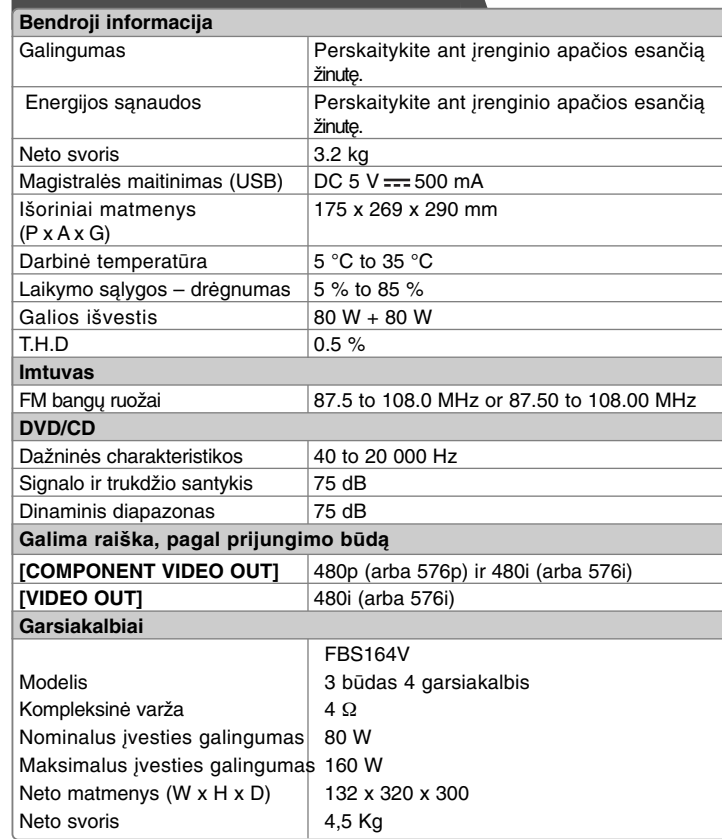

• "Made for iPod" (pagamintas prietaisui iPod) reiškia, kad elektroninis priedas yra specialiai skirtas prijungti prie iPod ir yra sertifikuotas gamintojo kaip atitinkantis "Apple" darbo standartus.

• "Apple" bendrovė neatsako už šio prietaiso darbą arba už tai, ar jis atitinka saugos ir įstatymų nustatytus standartus.

**Dizainas ir techniniai duomenys gali būti keičiami be išankstinio įspėjimo.**

FB164-D0P\_DSWELL\_LIT\_5731 3/4/10 5:17 PM Page 22

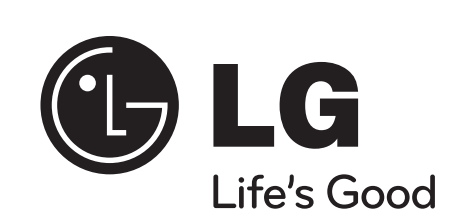

⊕